# **Activité 4 Découverte du langage PHP**

L'objectif de cette activité est de découvrir un langage serveur : PHP. Cette activité n'est qu'un bref survol de PHP.

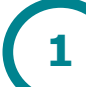

## **Affichage de l'heure**

Pour ce premier exemple, nous allons utiliser le fichier heure, php que vous pouvez télécharger sur [www.info-mounier.fr](http://www.info-mounier.fr/) ou sur e-lyco.

**1.** Après l'avoir téléchargé, déplacez-le dans le répertoire « Dossier HTML » situé sur votre bureau. Ouvrez-le ensuite avec un éditeur de texte pour visualiser son contenu. Vous devriez obtenir à l'écran ce qui suit.

```
<!DOCTYPE html>
<html lang="fr">
   <head>
     <meta charset="UTF-8">
     <title>Quelle heure est-il ?</title>
   </head>
   <body>
     <p>Bonjour il est : <?php echo date("H:i:s"); ?></p>
   </body>
</html>
```
#### Analyse :

- Ce fichier ressemble à s'y méprendre à un fichier HTML mais ce n'en est pas un.
- Les balises <?php et ?> contiennent le code PHP. Ce code est exécuté par l'interprète PHP du serveur et le résultat est écrit dans un fichier de sortie avant d'être envoyé au client.
- La fonction date est prédéfinie : on lui passe en paramètre une chaîne de caractères et elle renvoie une chaîne de caractères représentant l'heure courante. Cette chaîne est ensuite passée à l'instruction echo.
- **2.** Ouvrez maintenant ce fichier avec un navigateur. Que constatez-vous concernant le code PHP ?

Explication :

- Tout ce qui n'était pas du code PHP a été affiché par le navigateur.
- Le navigateur n'est pas capable de comprendre (interpréter) le code PHP donc tout ce qui se trouvait entre les balises <?php et ?> n'apparaît pas à l'écran !
- Le langage PHP étant un langage serveur, seul un serveur peut l'interpréter et l'exécuter.

On va contourner ce problème en utilisant ce qu'on appelle un serveur Web local. En effet, un serveur Web est installé sur votre ordinateur. Il s'agit d'un serveur Web « Apache », un des plus utilisés au monde. Ce serveur a été configuré pour renvoyer au client des pages HTML situées dans le répertoire « Dossier\_HTML » situées sur votre bureau. Pour cela, dans la barre d'adresse du navigateur il suffira de remplacer l'adresse du serveur Web par **"**localhost**".**

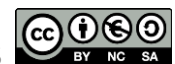

**3.** Dans le navigateur, tapez l'URL « localhost/heure.php » puis validez-la.

Voici ce qu'il s'est passé : le serveur Web reçoit la requête demandant d'accéder à la ressource « heure.php ». Il passe alors ce fichier à l'interprète PHP qui est capable de recopier tout le code HTML et d'exécuter le code PHP contenu dans le fichier heure.php. Le serveur construit ainsi la page demandée et la renvoie au navigateur qui peut alors l'afficher car celle-ci ne contient plus que du code HTML.

- **4.** Vérifiez que la page affichée par le navigateur ne contient plus de code PHP mais que du code HTML. Pour cela, observez le contenu de la réponse avec les outils de développement Web ou faites un clic-droit sur la page Web affichée puis cliquez sur « Code source de la page ».
- **5.** Utilisez un éditeur de texte pour modifier le code du fichier heure.php : vous remplacerez « date ("H:i:s"); » par « date ("d/m/Y"); ». Enregistrez les modifications puis actualisez la page localhost/heure.php.
- **6.** Quel code faut-il écrire pour afficher dans la page Web, la date et l'heure actuelles afin d'obtenir un écran similaire à celui-ci-contre ?

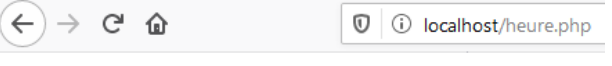

Bonjour, nous sommes le 31/01/2020 et il est 16:57:34

**2**

### **Gestion de la session PHP**

Nous allons maintenant revenir sur le contenu de la page « sessions.php » que vous avez rencontrée à la fin de l'activité 3 et qui permettait au serveur d'envoyer un cookie de session à votre navigateur.

**7.** Commencez par télécharger ce fichier sur [www.info-mounier.fr](http://www.info-mounier.fr/) ou sur e-lyco, placezle dans le répertoire « Dossier HTML » et ouvrez-le avec un éditeur de texte. Voici son contenu :

```
?php
      session_start();
      if (! isset($_SESSION["compteur"])){
            $ SESSION["compteur"] = 0;
      }
      $ SESSION["compteur"] = $ SESSION["compteur"] + 1;
?>
<html lang="fr">
   <head>
     <meta charset="UTF-8" />
     <title>Sessions HTTP</title>
   </head>
   <body>
      <p>Coucou ! Maintenant je vous connais !</p>
      <p>Vous avez visité cette page <?php echo $_SESSION["compteur"]; ?>
       fois.</p>
   </body>
</html>
```
#### **Analyse** :

Première partie : l'appel à la fonction session start() permet au serveur d'insérer un cookie de session dans les entêtes de la réponse lors de la première

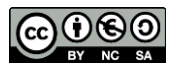

**3**

visite de la page. En interne, le serveur garde en mémoire un dictionnaire associé à ce cookie de session. Ce dictionnaire est accessible en PHP grâce à la variable (superglobale) \$\_SESSION. Après l'appel à cette fonction, on teste la présence d'une clé compteur (isset = is set ? = est défini ?). Si elle est absente, on l'initialise à 0 ; sinon on prend sa valeur, on l'incrémente de 1 puis on la restocke dans le dictionnaire.

• Deuxième partie : il suffit alors d'afficher sa valeur dans un message grâce à l'instruction echo. A chaque fois que la page est actualisée, le compteur augmente, jusqu'à destruction du cookie de session.

### **Quelques généralités en PHP**

Vous avez dû constater que chaque variable en PHP commence par un « \$ » et que chaque instruction se termine par un « ; ». Voici ci-contre un programme Python et son équivalent en PHP.

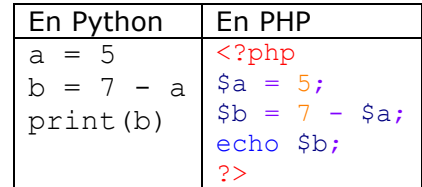

- **8.** Ecrivez l'équivalent en PHP du programme Python suivant. Vérifiez en l'écrivant dans un fichier PHP que vous créez.
- **9.** Copiez le code PHP ci-contre dans un fichier PHP, enregistrez-le en le nommant « siAlors.php ». Ouvrez ce fichier dans un navigateur avec l'URL : localhost/siAlors.php. Ecrivez le programme Python équivalent.

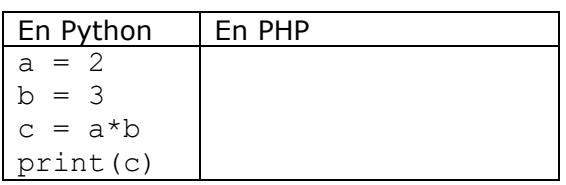

```
<?php
$a = 16;if (Sa \leq 12){
      echo "Salut gamin !";
}
elseif (a \ge 13 AND a \le 17)
{
      echo "Salut l'ado !";
}
else
{
      echo "Salut l'adulte !";
}
?>
```
**10.**Copiez le code PHP ci-dessous dans un fichier PHP, enregistrez-le en le nommant « while.php ». Ouvrez ce fichier dans un navigateur avec l'URL :

localhost/while.php. Ecrivez le programme Python équivalent.

```
<?php
$nb lignes = 1;
while ($nb lignes \leq 100)
{
      echo 'Ceci est la ligne n°' . $nb lignes . '<br>';
      $nb lignes = $nb lignes + 1;
}
?>
```
### **Sources :**

- Numérique et Sciences Informatiques, T. Balabonski, S. Conchon, J.-C. Filliâtre, K. Nguyen, éditions ELLIPSES.
- Concevez votre site avec PHP et MYSQL, Mathieu Nebra, Openclassrooms,  $3^{hme}$ édition. (cours en ligne : [https://bit.ly/38V9pRh\)](https://bit.ly/38V9pRh)

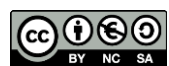